ADDRESSING THE NEEDS TO SEE DOCUMENT HISTORY FROM WITHIN THE OPENTEXT APPLICATION XTENDER PROGRAM WITH ONE SINGLE CLICK

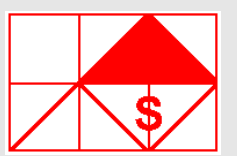

# *Rx-Manager*

*The NTS Rx-Manager is a productivity tool for the OpenText document retrieval applications, which provides an easy one-click Document History directly from within the Application Xtender program.*

# *Helping you see OpenText AX Document History Info with one simple click*

data if you are not a SQL whiz kid.

plication, see Docu-dit database. ment History directly from within the AX program using one simple click.

**Xtender** (AX) Audit logging tory to the *NTS Rx-Manager* function has great potential; program interface without however, up to this point it the need for API programhas been hard to get to the ming or SQL understanding.

The *NTS Rx-Manager* pro-the AX program; the user gram is the can via an AX integrated first real ap-button on the AX Script which gives *Manager* program to display the AX users the associated document the power to history found in the AX Au-After the AX user have displayed a document inside Toolbar request the *NTS Rx-*

> *NTS* is again shown in ascending order gram will display the document history from when the document was created and who have handled the document. The result set is

pushing the from creation to current The *NTS Rx-Manager* prouse of the AX action; however the result vides an easy expansion to Audit data by can be sorted on any of its the OpenText Application adding the columns including Time, Xtender program.

The **OpenText Application** AX one click Document His- User, Workstation and Document Event Type.

> The Document Event Type includes Creation of Document, Open Page, Insert Page, Delete Page, Create Index or Update Index etc.

The *NTS Rx-Manager* pro-Action, User, Workstation or Should the Document History be so extensive that it is hard for the requester to locate a specific activity, or missing activity, the *NTS Rx-Manager* program provides a simply way to redefine the query using filters by specific even Time Range.

> The displayed Document History can be saved to Excel for later use if needed.

## **Benefits:**

- One Simple Click operation to display current viewed Document History.
- Easy redefined query on extensive Doc History by altering Action, User, Workstation or Time Range settings.
- Result of Document History can be saved to CSV Excel format.
- Works on multiple Data Sources.
- No requirement needed in understanding of SQL or API programming.
- Unleashing the power of the Audit database table.

# *The inner works*

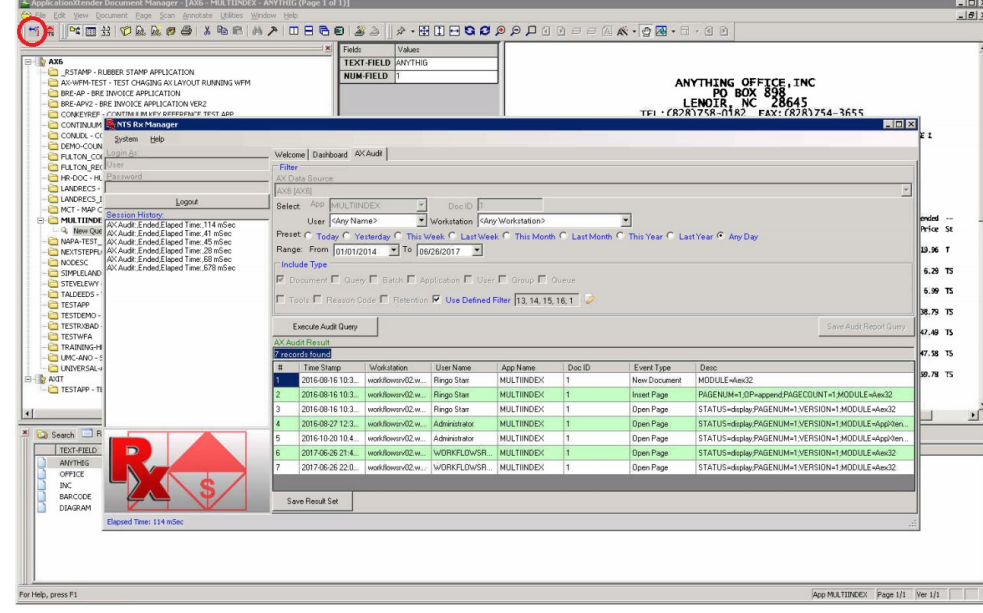

### *Document History*

displayed a document in AX, the utilize the AX Script Toolbar using user can select, by using the first the two files; "Aex32.txt" (AX buttons (see highlight) to request Buttons). Both files are provided to see the document history asso-with the *NTS Rx-Manager* instalciated with the current AX dis-lation. By added those two files played document.

If the *NTS Rx-Manager* program is already displayed, it will be closed and a new window will show the new document history The Script provides the interface per the AX displayed document.

If no document is displayed, the *NTS Rx-Manager* program will ment was found.

#### *Result*

The *NTS Rx-Manager* program provides the option to refine the settings. result show by the *NTS Rx-Manager* program by specifying the programs filters that controls A national alarm company has specific Action, User, Workstation been storing all documents perand/or Time Range.

The shown result can be saved in CSV (MS Excel) format for later The account manager that deals use if needed.

## *Installation*

After the user have fetched and The *NTS Rx-Manager* program to the "XtenderSolution" folder where the Axe32.exe program is located, the AX program will automatically run the Script.

> to the *NTS Rx-Manager* program utilizing it extensive command line interface.

information and display the result per the *NTS Rx-Manager* filter

#### *Case Story*

taining to clients work-orders in an AX Application.

with the client, the internal service technician, the field techni- Website: [www.go2nts.com](http://www.go2nts.com/)

cian and accounting all are retrieving the work-orders from AX.

of the two new AX Script Toolbar Script) / "NTSScript.bmp" (Script History Script; everyone can see By adding the *NTS Rx-Manager* program and the Show Document who created the work-order and who have been working on the order.

#### *Case Story*

prompt the user that no docu-When the *NTS Rx-Manager* pro-*Manager* program displays who gram is called it will query the have been looking at those docu-Audit database for the document ments, including from what work-A county hospital is using AX for client records. Since this is medical records the hospital has to be HIPAA compliant. To do HIPAA audit the hospital runs random tests where documents are retrieved in AX and the *NTS Rx*station.

> This, combined with the *NTS Rx-Manager* program Statistic function and the Alarm function, has been found being a valuable tool to ensure that the hospital is HIPAA compliant.

For more information on the *NTS Rx-Manager* program see NTS

New:Team Software, Inc. is a privately held software house based in Northern California USA, which specializes in ECM, Intelligent Information Management, Workflow, and Document Management Automation.

PO Box 254807 Sacramento CA 94865-4807 USA Phone: 415.235.1566 / 415.461.8086 707.258.8086

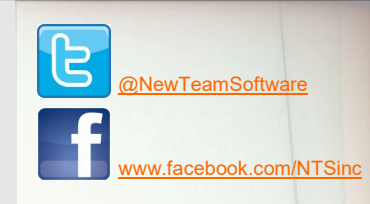